## AIMMS Language Reference - Reading and Writing Spreadsheet Data

This file contains only one chapter of the book. For a free download of the complete book in pdf format, please visit [www.aimms.com.](http://www.aimms.com)

Aimms 4

Copyright © 1993-2018 by AIMMS B.V. All rights reserved.

AIMMS B.V. Diakenhuisweg 29-35 2033 AP Haarlem The Netherlands Tel.: +31 23 5511512

AIMMS Pte. Ltd. 55 Market Street #10-00 Singapore 048941 Tel.: +65 6521 2827

AIMMS Inc. 11711 SE 8th Street Suite 303 Bellevue, WA 98005 USA Tel.: +1 425 458 4024

AIMMS SOHO Fuxing Plaza No.388 Building D-71, Level 3 Madang Road, Huangpu District Shanghai 200025 China Tel.: ++86 21 5309 8733

Email: info@aimms.com WWW: [www.aimms.com](http://www.aimms.com)

Aimms is a registered trademark of AIMMS B.V. IBM ILOG CPLEX and CPLEX is a registered trademark of IBM Corporation. GUROBI is a registered trademark of Gurobi Optimization, Inc. KNITRO is a registered trademark of Artelys. WINDOWS and Excel are registered trademarks of Microsoft Corporation. TEX, ETEX, and  $A_{\mathcal{M}}$ S-LATEX are trademarks of the American Mathematical Society. Lucida is a registered trademark of Bigelow & Holmes Inc. Acrobat is a registered trademark of Adobe Systems Inc. Other brands and their products are trademarks of their respective holders.

Information in this document is subject to change without notice and does not represent a commitment on the part of AIMMS B.V. The software described in this document is furnished under a license agreement and may only be used and copied in accordance with the terms of the agreement. The documentation may not, in whole or in part, be copied, photocopied, reproduced, translated, or reduced to any electronic medium or machine-readable form without prior consent, in writing, from AIMMS B.V.

AIMMS B.V. makes no representation or warranty with respect to the adequacy of this documentation or the programs which it describes for any particular purpose or with respect to its adequacy to produce any particular result. In no event shall AIMMS B.V., its employees, its contractors or the authors of this documentation be liable for special, direct, indirect or consequential damages, losses, costs, charges, claims, demands, or claims for lost profits, fees or expenses of any nature or kind.

In addition to the foregoing, users should recognize that all complex software systems and their documentation contain errors and omissions. The authors, AIMMS B.V. and its employees, and its contractors shall not be responsible under any circumstances for providing information or corrections to errors and omissions discovered at any time in this book or the software it describes, whether or not they are aware of the errors or omissions. The authors, AIMMS B.V. and its employees, and its contractors do not recommend the use of the software described in this book for applications in which errors or omissions could threaten life, injury or significant loss.

This documentation was typeset by AIMMS B.V. using LATEX and the LUCIDA font family.

## Chapter 29

## <span id="page-2-0"></span>Reading and Writing Spreadsheet Data

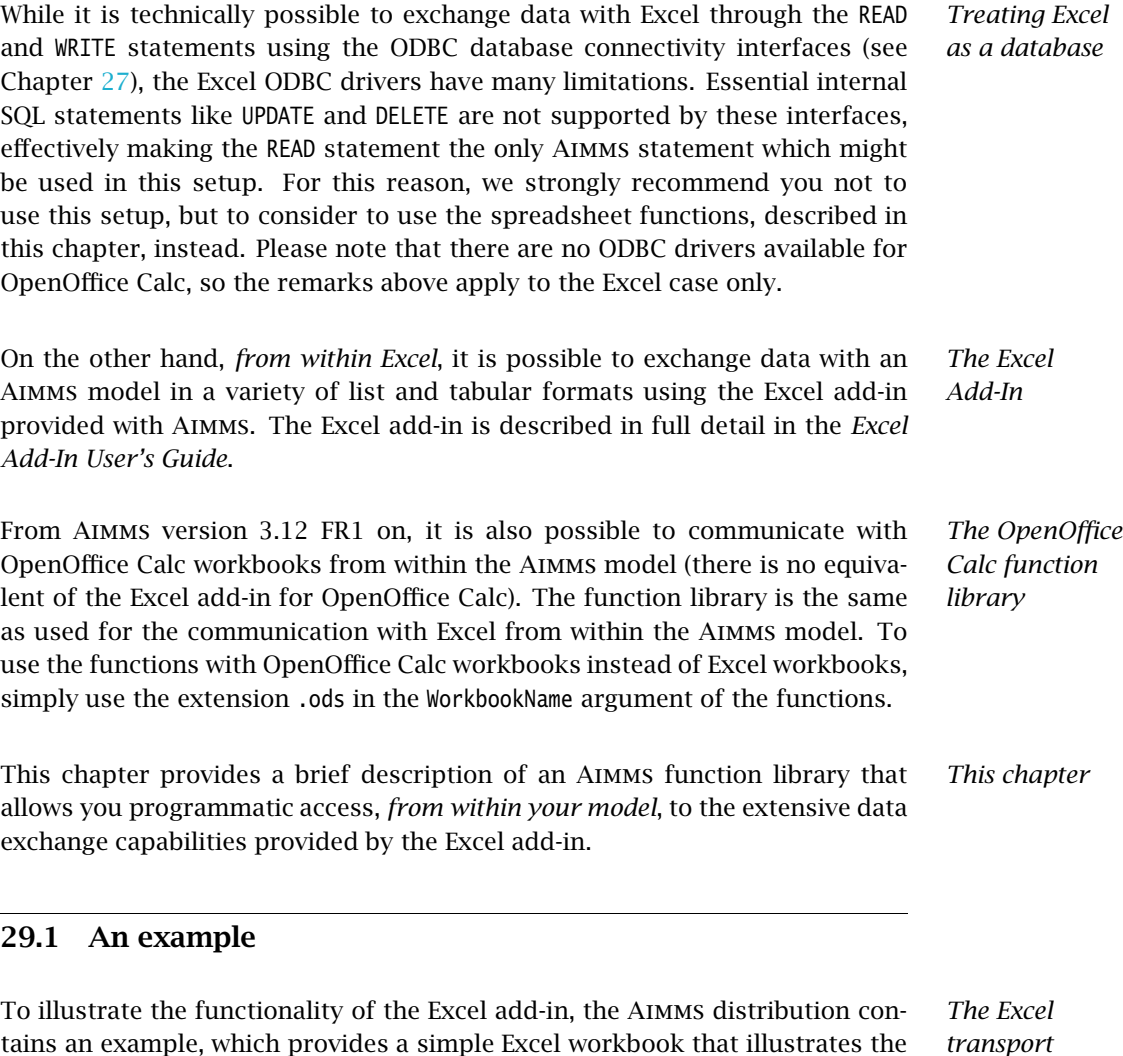

tains an example, which provides a simple Excel workbook that illustrates the use of the Excel add-in. In this example workbook, all the input and output data of a transport model in Aimms is retained in the workbook and exchanged with Aimms using the data exchange functionality provided by the Excel add-in. You can find the example in the *Examples* directory of your Aimms installation.

*transport example. . .*

*. . . started from within* Aimms In this section, you will learn how the same data exchange could be accomplished from within your model using the spreadsheet function library of Aimms. The source code illustrated in this section is contained in the Aimms model accompanying the Excel Link example workbook. Thus, if you run this model in a stand-alone way from within Aimms, the Excel Link example also serves as an example of the spreadsheet function library.

The input data of the transport model consists of:

- a set Depots with index d,
- a set Customers with index c,
- $\blacksquare$  a parameter Supply(d),
- $\blacksquare$  a parameter Demand(c), and
- a parameter UnitTransportCost(d,c).

Using the spreadsheet function library, the following function calls retrieve all input data from the Excel workbook whose name is stored in the string parameter WorkbookName.

```
Spreadsheet::SetActiveSheet( WorkbookName, "Transport Model" );
Spreadsheet::RetrieveSet( WorkbookName, Depots, "DepotsRange" );
Spreadsheet::RetrieveSet( WorkbookName, Customers, "CustomersRange" );
Spreadsheet::RetrieveParameter( WorkbookName, Supply, "SupplyRange" );
Spreadsheet::RetrieveParameter( WorkbookName, Demand, "DemandRange" );
Spreadsheet::RetrieveTable( WorkbookName, UnitTransportCost,
                    "UnitTransportRange", "DepotsRange", "CustomersRange" );
```
This sequence of function calls, with the exception of the first call, is the direct counterpart of the sequence of actions in the Excel workbook example used to pass the model data to the Aimms model.

By calling the function Spreadsheet::SetActiveSheet, you indicate to Aimms *Explained* that all following calls operate on a single sheet, allowing you to omit the sheet name as an optional argument in subsequent calls. Through the functions

- Spreadsheet::RetrieveSet,
- Spreadsheet::RetrieveParameter, and
- Spreadsheet::RetrieveTable,

you indicate to Aimms that the corresponding set and parameter data must be obtained from the specified named Excel ranges. The functionality of these functions is exactly the same as the functionality of the corresponding actions in the Excel add-in. Note that ranges can also be described using the standard A1 and R1C1 styles of Excel.

*Retrieving the input data*

The input data of the transport model consists of:

- a variable  $Transport(d, c)$ , and
- a variable TotalCost containing the objective value of the optimization model.

These values can be stored in the given workbook using the following function calls.

Spreadsheet::SetActiveSheet( WorkbookName, "Transport Model" ); Spreadsheet::AssignParameter( WorkbookName, Transport, "TransportRange", sparse: 1 ); Spreadsheet::AssignValue( WorkbookName, TotalCost, "TotalCostRange" );

Again, these functions provide exactly the same functionality as the corre- *Explained* sponding actions in the Excel add-in, and the sequence of function calls corresponds in a one-to-one fashion to the sequence of actions in the Excel workbook example to retrieve the solution back from Aimms. Through the optional sparse argument of Spreadsheet::AssignParameter you can indicate whether zero values should be passed as 0.0 or as a blank.

*Running a macro* The following function call illustrates how a macro contained in a workbook can be run from within your Aimms model.

Spreadsheet::RunMacro( WorkbookName, "AssignRandomTransportCost" );

In the Excel Link example this macro is used to randomize the values of the range holding the values of UnitTransportCost. After re-retrieving the input data again and solving the model, this may result in a different optimal solution to the transport model.

## 29.2 Function overview

*Function overview* In this section you will find an overview of all the functions provided by the spreadsheet function library. The function library contains both

- control functions, and
- data exchange functions.

All functions are described in full detail in the Function Reference.

*Function naming* From Aimms 3.12 Feature Release 1 on, the first part of the function names has changed from Excel... to the more general Spreadsheet::..., to reflect the fact that the functions are not exclusively used to communicate with Excel anymore. When you want to work with an OpenOffice Calc workbook, the WorkbookName argument of the functions should end in .ods (which is the extension of Calc workbooks). Any other ending of this argument will result in Aimms operating on an Excel workbook.

*Writing back the*

*solution*

*Control functions* The control functions listed in Table [29.1](#page-5-0) allow you to perform actions such as opening and closing workbooks and worksheets, copying and printing ranges, and running macros contained in the workbook.

*Not in Excel*

*add-in*

The control functions listed in Table [29.1](#page-5-0) do not have a direct counterpart in the Aimms Excel add-in. They represent a subset of common spreadsheet commands, which may be convenient when reading and writing data to an Excel or OpenOffice Calc workbook.

| Procedure                           | <b>Description</b>                 |
|-------------------------------------|------------------------------------|
| Spreadsheet:: CreateWorkbook        | Creates a workbook                 |
| Spreadsheet::SaveWorkbook           | Saves an opened workbook           |
| Spreadsheet:: CloseWorkbook         | Closes an opened workbook          |
| Spreadsheet::AddNewSheet            | Adds a new sheet to a workbook     |
| Spreadsheet::DeleteSheet            | Delete a sheet from a workbook     |
| Spreadsheet::SetActiveSheet         | Sets the currently active sheet    |
| Spreadsheet::Print                  | Prints a range from a workbook     |
| Spreadsheet:: ClearRange            | Clears the specified range         |
| Spreadsheet::CopyRange              | Copies a source into a destination |
|                                     | range                              |
| Spreadsheet::SetVisibility          | Changes the visibility of a        |
|                                     | workbook                           |
| Spreadsheet::SetUpdateLinksBehavior | Sets the behavior w.r.t. linked    |
|                                     | workbooks                          |
| Spreadsheet::ColumnName             | Returns the name of a numbered     |
|                                     | column                             |
| Spreadsheet::ColumnNumber           | Returns the number of a named      |
|                                     | column                             |
| Spreadsheet:: RunMacro              | Runs the specified macro           |

<span id="page-5-0"></span>Figure 29.1: Spreadsheet control functions

The functions listed in table [29.2](#page-6-0) can be used to exchange set data, scalar values, one- and two-dimensional identifiers, and general multi-dimensional identifiers with tabular ranges in an Excel or Calc sheet. Each of these functions corresponds to an associated action in the Excel add-in.

*Data exchange functions*

| <b>Function</b>                | <b>Description</b>                      |
|--------------------------------|-----------------------------------------|
| Spreadsheet::AssignSet         | Assigns set elements to specified range |
| Spreadsheet::RetrieveSet       | Fills set with elements from specified  |
|                                | range                                   |
| Spreadsheet::AssignValue       | Assigns scalar value to specified range |
| Spreadsheet::RetrieveValue     | Fills scalar parameter from specified   |
|                                | range                                   |
| Spreadsheet::AssignParameter   | Assigns 1- or 2-dimensional parameter   |
|                                | to raange                               |
| Spreadsheet::RetrieveParameter | Fills 1- or 2-dimensional parameter     |
|                                | from range                              |
| Spreadsheet::AssignTable       | Assigns multi-dimensional parameter to  |
|                                | range                                   |
| Spreadsheet::RetrieveTable     | Fills multi-dimensional parameter from  |
|                                | range                                   |

<span id="page-6-0"></span>Figure 29.2: Spreadsheet data exchange functions